# **Enregistrer du son grâce à Audacity**

Le logiciel Audacity permet de numériser le son en provenance de différentes sources sonores . Pour numériser du son (voix , vinyle ...) , vous avez besoin au minimum : d'une carte son comportant une entrée "microphone" , une entrée "ligne in" sur votre PC d'un logiciel de traitement du son (par exemple Audacity )

# **Enregistrer sa voix**

Branchez le microphone dans l'entrée de la carte son réservée à cet usage .

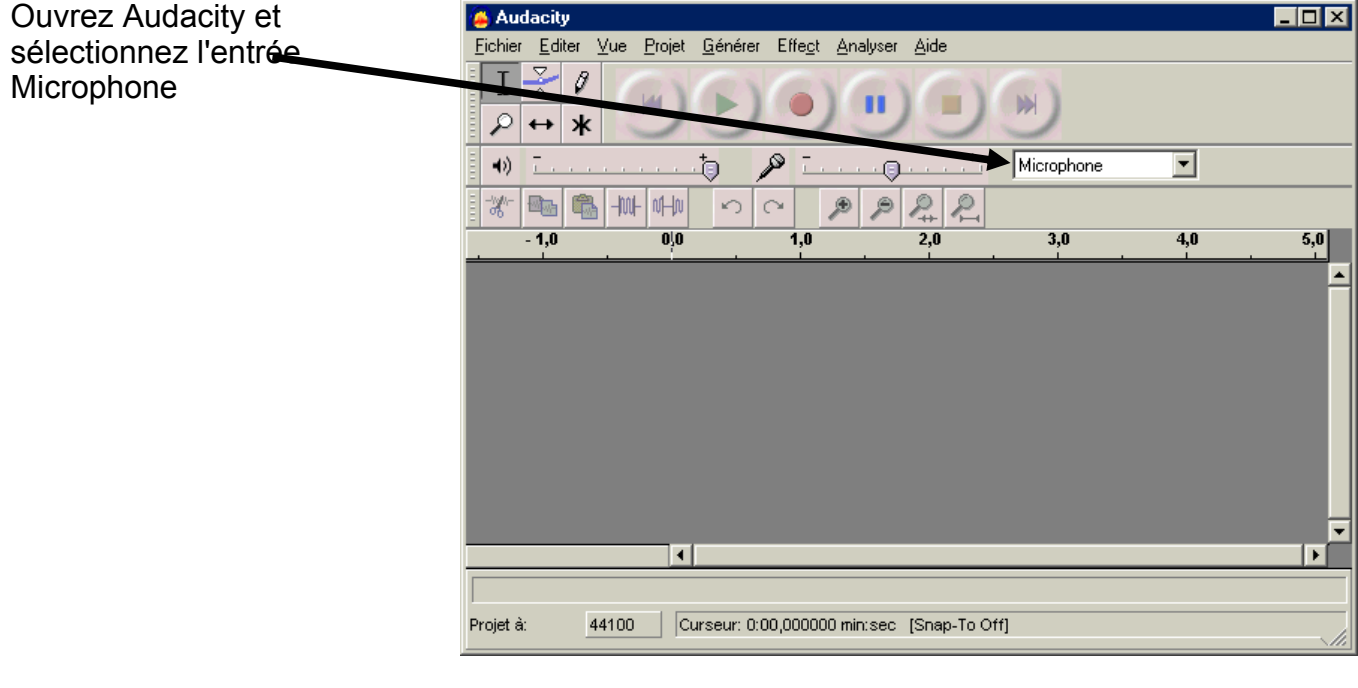

#### Cliquez sur le bouton :

**Enregistrer** 

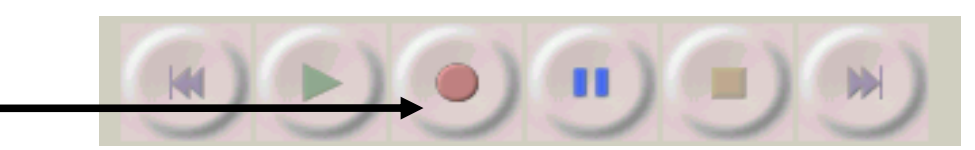

Parlez

Vous voyez apparaître simultanément la représentation de votre voix à l'écran .

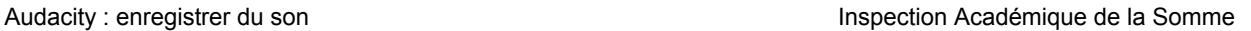

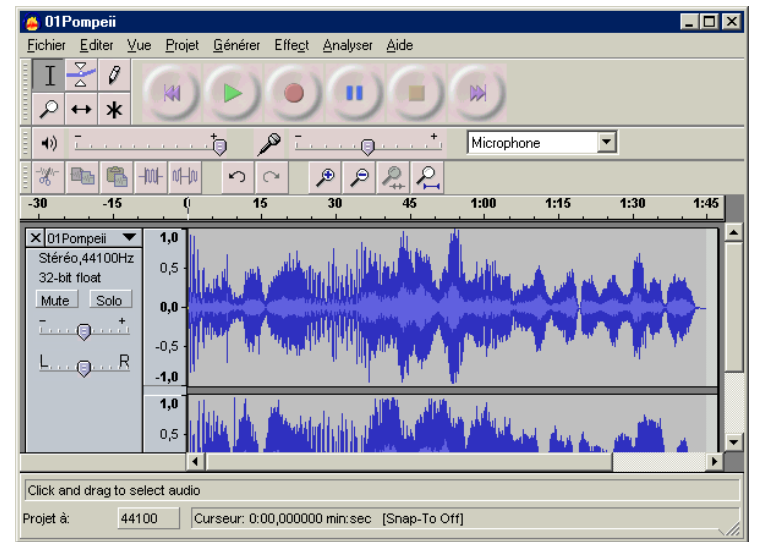

Cliquez sur :

## **Stop**

pour arrêter l'enregistrement.

## Cliquez sur

**Jouer** 

pour réécouter votre production sonore

Si votre création sonore vous satisfait , conservez-là! Pour cela cliquez sur

#### **Fichier** > **Enregistrer sous format WAV**

ou

**Fichier** > **Enregistrer sous format MP3**

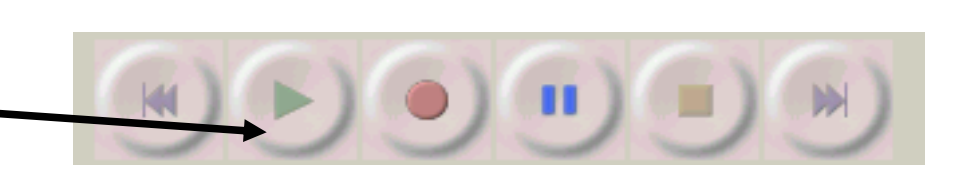

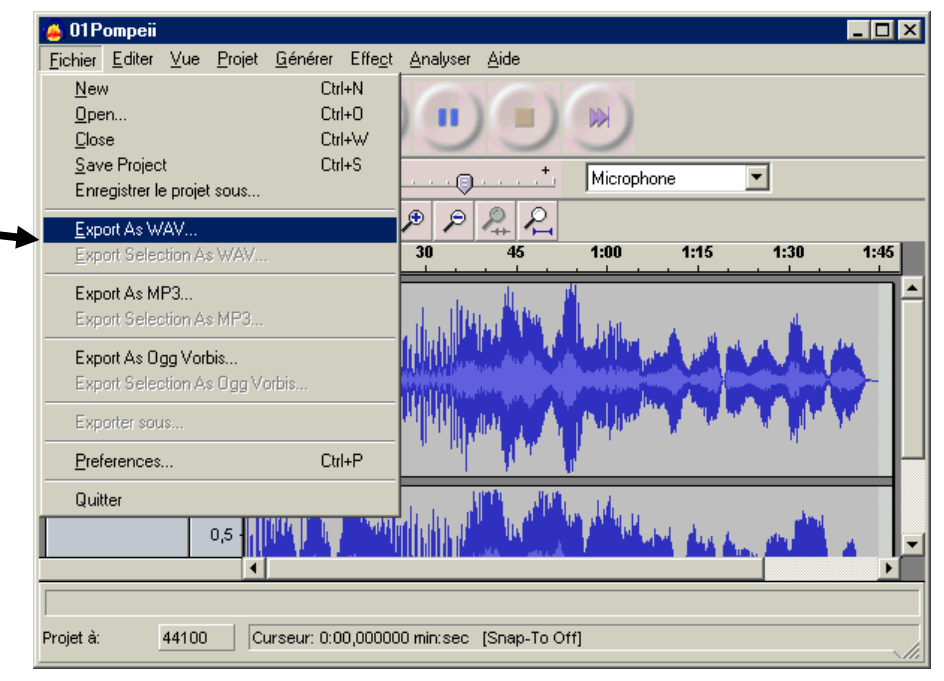

Les formats WAV et MP3 sont 2 formats pour le son numérique.

Le format **WAV** produit des fichiers son encombrants car très gourmands en place sur votre disque dur. Mais une fois gravés sur CD les fichiers "son" encodés dans ce format sont lisibles sur n'importe quel lecteur de CD audio .

Audacity : enregistrer du son – Page 2 sur 3 Le format **MP3** produit des fichiers son peu encombrants car très peu gourmands en place sur

votre disque dur. Mais une fois gravés sur CD les fichiers "son" encodés dans ce format ne sont pas lisibles sur n'importe quel lecteur de CD audio .